## Get Whova for Youthentity Career Expo

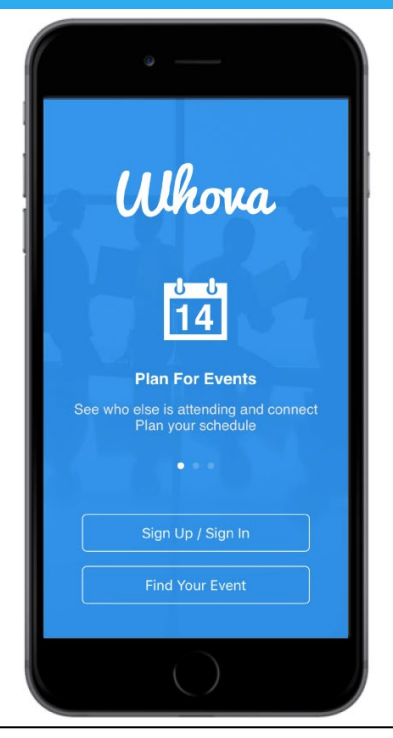

## Download Whova and take your event mobile.

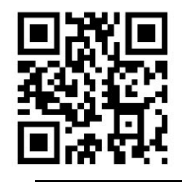

Get Whova from the App Store or Google Play.

Please sign up for the app with your social media account or email

Ask you counselor or teacher for the invitation code.

Pídale a su consejero o maestro el código de invitación.

You will be asked for an event invitation code after installing Whova

Scan the QR code or go to Google Play Store or the Apple App Store and download the Whova app.

**Escanee** el código QR **o** vaya a Google Play Store o Apple App Store y descargue la aplicación Whova.

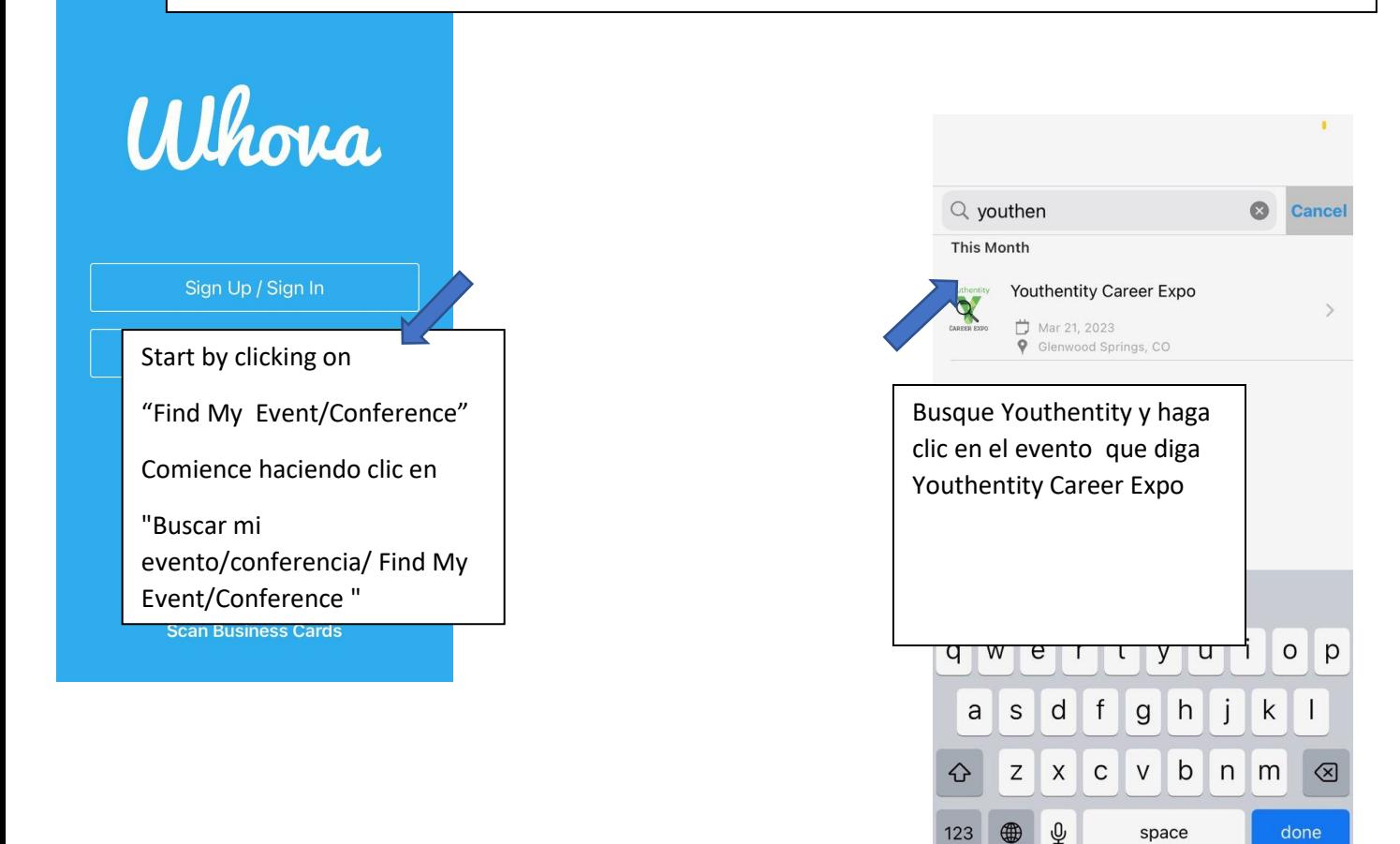

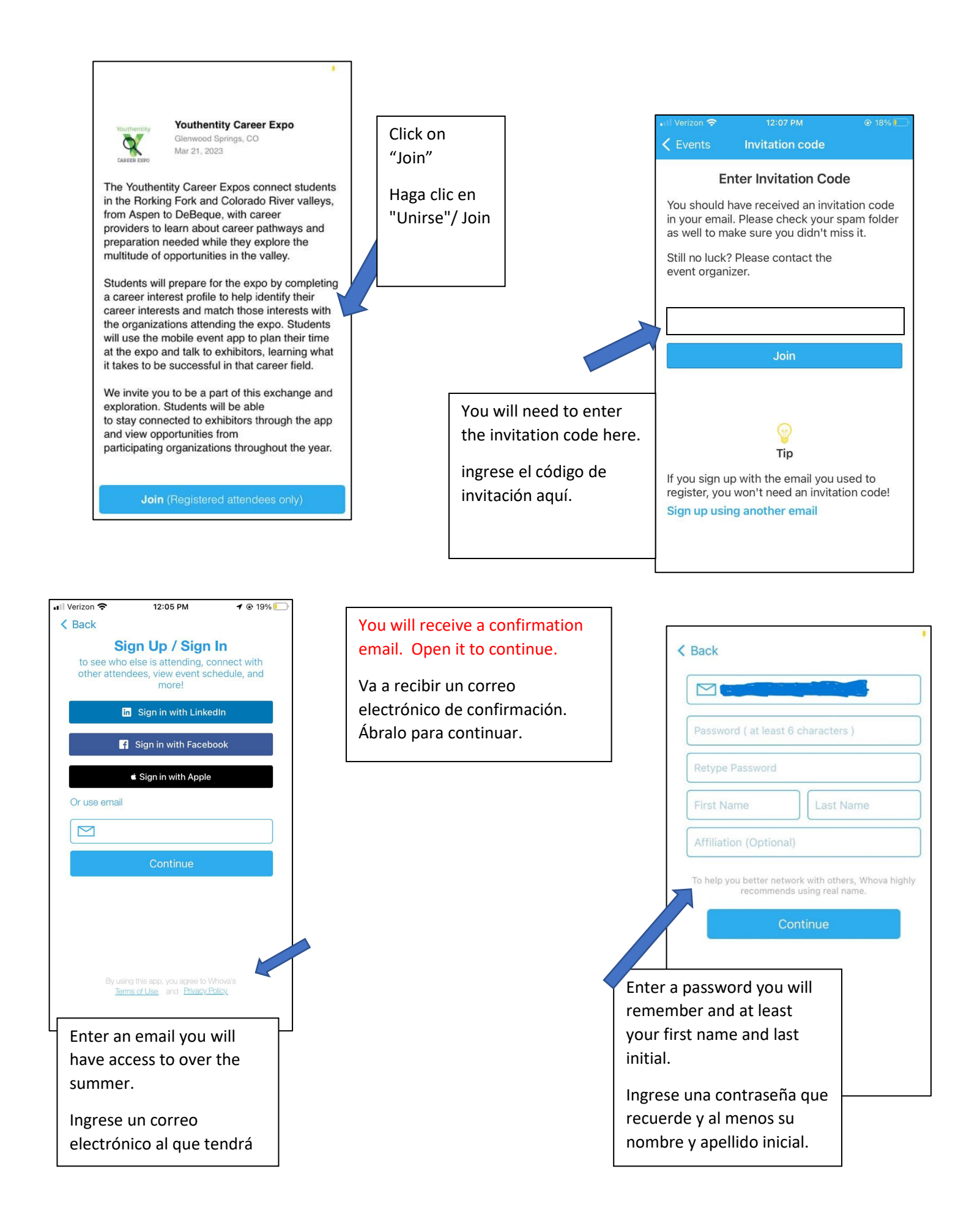

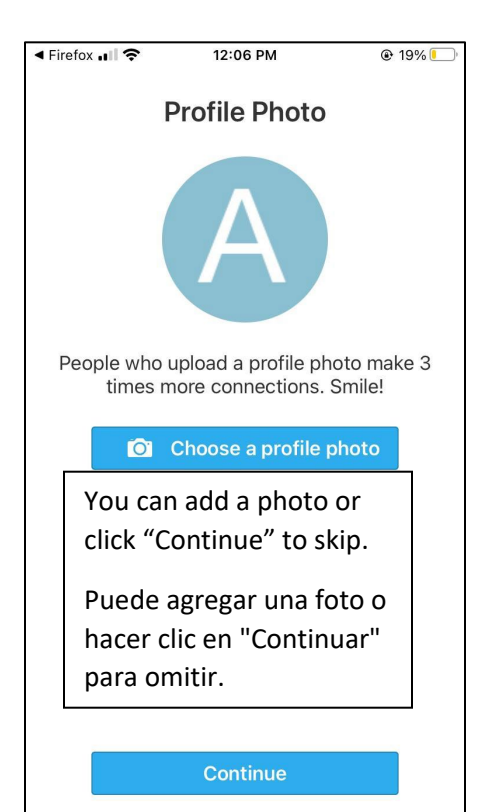

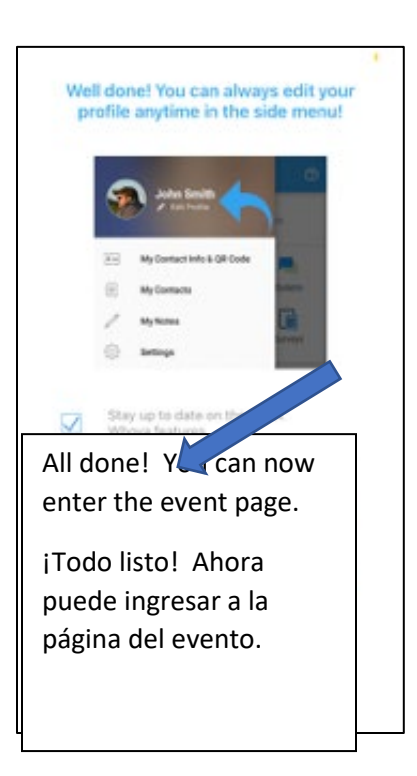

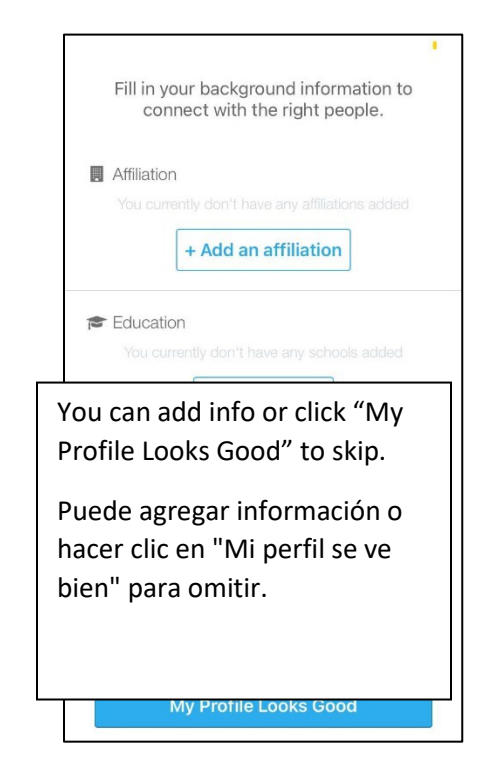

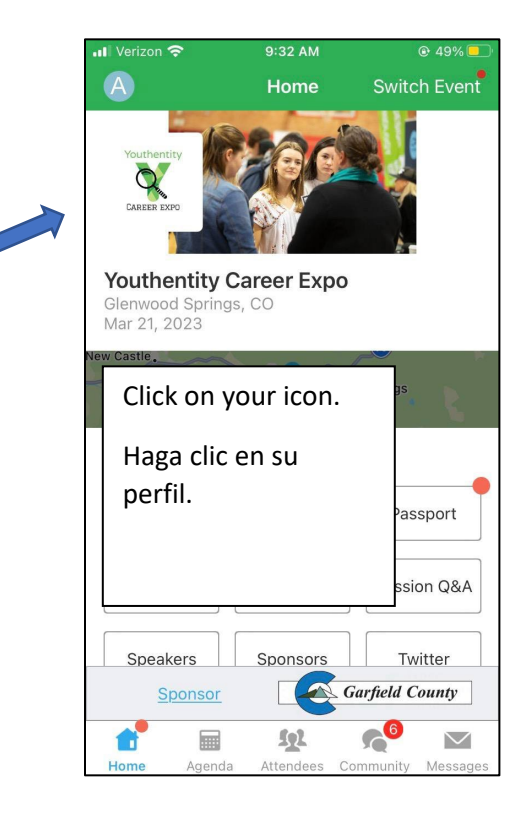

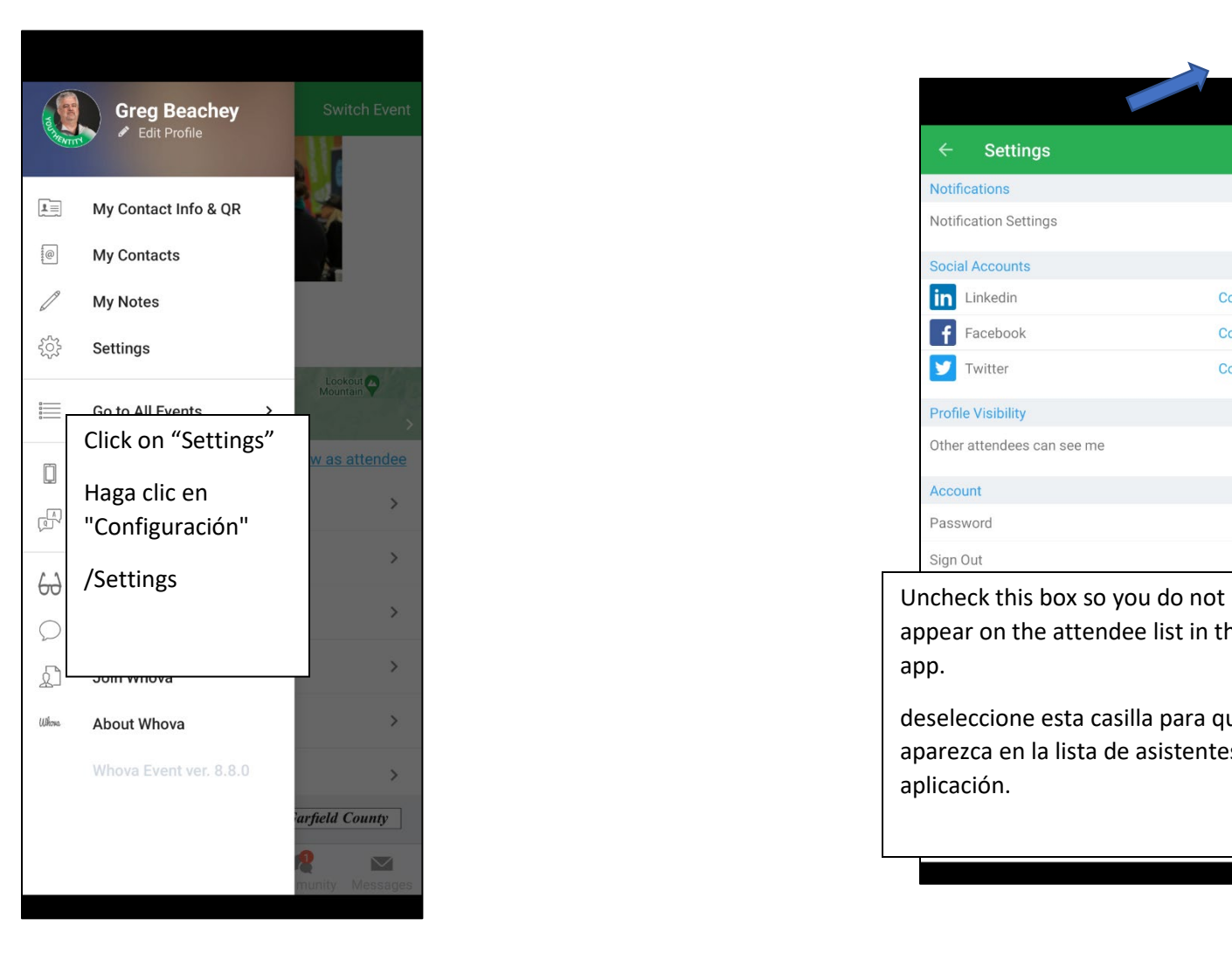

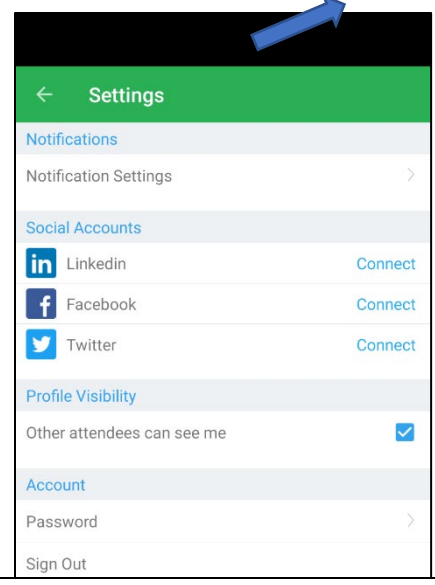

appear on the attendee list in the app.

deseleccione esta casilla para que no aparezca en la lista de asistentes de la aplicación.